# **Johnson Controls N2-Bus**

## Protokol Johnson Controls N2-Bus

[Podporované typy a verzie zariadení](#page-0-0) [Konfigurácia komunikanej linky](#page-0-1) [Konfigurácia komunikanej stanice](#page-0-2) [Parametre protokolu stanice](#page-0-3) [Konfigurácia meraných bodov](#page-0-4)  [Konfigurácia asových programov](#page-2-0) [Literatúra](#page-2-1) [Zmeny a úpravy](#page-2-2) [Revízie dokumentu](#page-2-3)

## <span id="page-0-0"></span>**Podporované typy a verzie zariadení**

Protokol podporuje ítanie dát/zápis údajov do zariadení Johnson Controls rady DX9100 vybavených sériovým portom pre zbernicu N2 Bus. Implementácia momentálne nepodporuje štandard N2 Open.

## <span id="page-0-1"></span>**Konfigurácia komunikanej linky**

- **Kategórie komunikanej linky: [Serial,](https://doc.ipesoft.com/display/D2DOCV11SK/Serial+a+Serial+Line+Redundant) [SerialOverUDP Device Redundant.](https://doc.ipesoft.com/display/D2DOCV11SK/SerialOverUDP+Device+Redundant+a++SerialOverUDP+Line+Redundant)**
- Prenosové parametre N2 Bus, zvyajne nastavené na 9600 Baud, 8 dátových bitov, žiadna parita, 1 stop bit.

## <span id="page-0-2"></span>**Konfigurácia komunikanej stanice**

- Komunikaný protokol: **Johnson Controls N2-Bus**.
- Adresa stanice na zbernici N2 Bus je íslo v rozsahu 1 až 255, adresa 0 je rezervovaná.
- ítanie hodnôt objektov stanice sa vykonáva periodicky poda nastavenia asových parametrov "Parametre pollingu".
- Je možné aktivova synchronizáciu reálneho asu zariadenia povolením a nastavením parametra "Perióda synchronizácie", ktorý uruje periódu  $\bullet$ zápisu reálneho asu.

## <span id="page-0-3"></span>**Parametre protokolu stanice**

#### Dialóg [konfigurácia stanice](https://doc.ipesoft.com/pages/viewpage.action?pageId=1540817#Polo�kykonfiguran�hookna(Komunikan�stanice)-parametre_protokolu) - záložka **Parametre protokolu**.

Ovplyvujú niektoré volitené parametre protokolu. Môžu by zadané nasledovné parametre protokolu stanice:

#### **Tab. . 1**

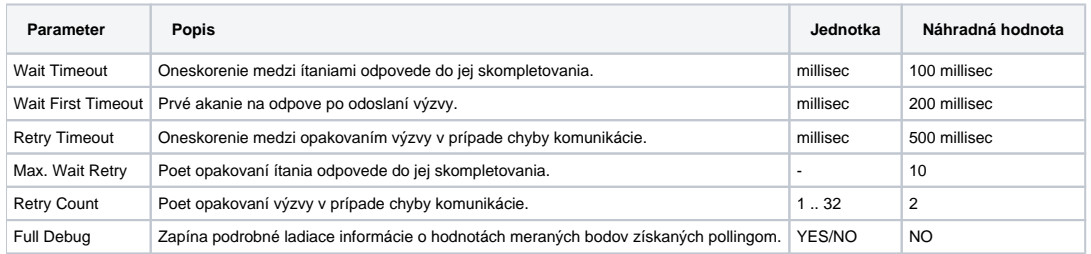

## <span id="page-0-4"></span>**Konfigurácia meraných bodov**

Možné typy hodnôt bodov: **Ai**, **Ao**, **Ci**, **Co**, **Di**, **Dout**.

Adresu meraného bodu je možné zadáva v dvoch tvaroch:

- 1. [ako preddefinované itemy DX9100](#page-0-5),
- 2. [v užívateskom formáte](#page-1-0).

### <span id="page-0-5"></span>**1. Preddefinované itemy** DX9100 majú tvar:

#### **Modul.Tag**

Kde **Modul** je meno modulu a **Tag** je meno tagu v rámci modulu. Zoznam itemov vychádza z dokumentácie [DX-9100 Configuration Guide](#page-2-1), Appendix B. Keže sa jedná o rozsiahly zoznam statických itemov, je pripravený "Object Browser", kde je možné si konkrétny objekt pohodlne vybra zo zoznamu. V adresnej záložke konfigurácie meraného bodu stlate tlaidlo za poom "Item".

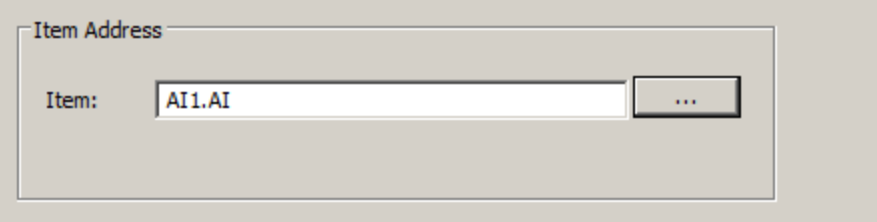

#### Zobrazí sa nasledovné okno:

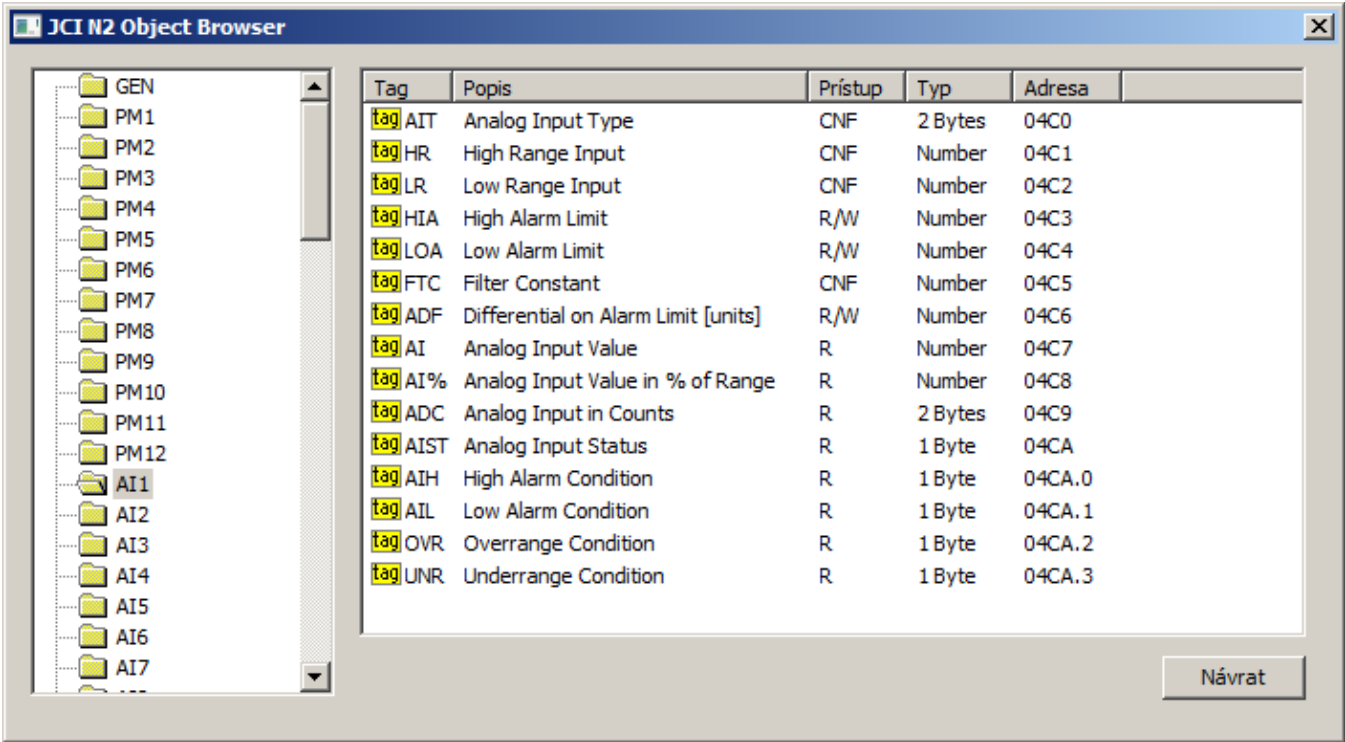

V avej asti okna je zoznam modulov. Po kliknutí na vybraný modul sa vpravo zobrazí zoznam tagov v rámci tohto modulu.

Parametre itemov:

**Tag**: Meno tagu.

**Popis**: Struný popis itemu.

**Prístup**: Úrove prístupu (R - iba ítanie, R/W - ítanie aj zápis, CNF - ítanie aj zápis, konfiguraný parameter zapisovaný do EEPROM).

**Typ**: Typ hodnoty itemu (vi tiež [tu](#page-1-1))**.**

**Adresa**: Fyzická adresa itemu použitá pre ítanie/zápis. Je vypoítaná zo štartovacej adresy modulu a ofsetu tagu (zobrazovaná hexadecimálne). Adresy binárnych itemov majú uvedené íslo bitu (1 až 32) za bodkou.

Po vybratí konkrétneho tagu sa po dvojkliknutí na dialóg zatvorí a meno itemu sa prenesie do poa "Item" adresného dialógu meraného bodu.

#### <span id="page-1-0"></span>**2. Užívateský formát** má tvar:

## **#Typ.Addr[.Bit]**

Kde:

<span id="page-1-1"></span>**Typ** je typ hodnoty itemu. Podporené sú tieto typy:

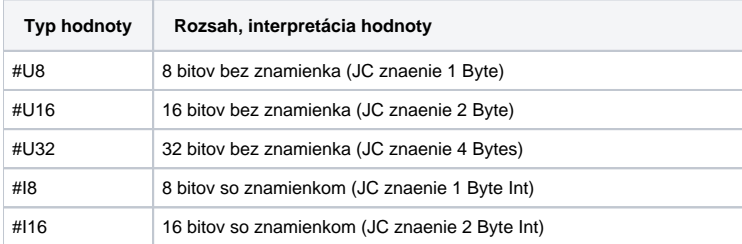

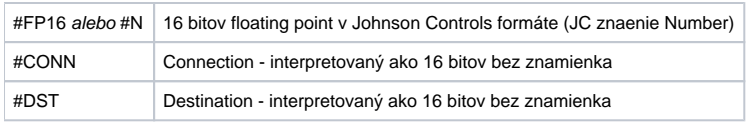

#### **Adresa** je adresa itemu, zadávaná dekadicky.

**Bit** je íslo bitu. Nepovinný parameter, má význam iba pri binárnych itemoch, kedy sa extrahuje konkrétny bit z hodnoty celého itemu (v prípadoch itemov U8, U16 alebo U32).

Príklady:

#N.1232 #U8.765.1 #U32.4078

Užívateský formát má význam použi v prípadoch, kedy sa požadovaný item nenachádza v zozname preddefinovaných itemov.

## <span id="page-2-0"></span>**Konfigurácia asových programov**

Od verzie 10.1.37 (patche 12.4.2016 a novšie) pribudla možnos konfigurova asové programy (time schedules). V "Object Browseri" pribudli vavo moduly TS1cfg, TS2cfg .. TS8cfg, každý z nich reprezentuje konfiguráciu jedného asového programu.

Každý asový program má niekoko obecných parametrov a sadu ôsmich asov zaiatku (BETIME1..8), asov konca (EETIME1..8) a dní, v ktorých je asový program aktívny (EEDAYS1..8).

Zápisom hodnoty do asov zaiatku a konca sa konfiguruje asový interval. Zápis je podporený pre relatívny as (napr. 01:05:00) a pre analógový/celoíselný výstup (hodnota v sekundách, tj. 01:05:00 zodpovedá 3 900). asy sa odosielajú do zariadenia ako hodiny:minúty (tj. sekundy sa ignorujú). Zneplatnenie asu je možné zápisom neplatnej hodnoty alebo hodnoty 24:00:00 alebo väšej (86400 sekúnd alebo viac).

Zápisom hodnoty do dní (EEDAYS1..8) sa špecifikuje, v ktorých doch je program aktívny. Hodnota je íslo (0-255) chápané ako bitová maska:

- 1.bit pondelok
- $\bullet$  2.bit utorok
- 3.bit streda
- 4.bit štvrtok
- 5.bit piatok
- 6.bit sobota
- 7.bit nedea
- 8.bit voné dni (holidays)

## <span id="page-2-1"></span>**Literatúra**

-

1. DX-9100 Configuration Guide, © 2000 Johnson Controls, Inc., Code No. LIT-6364030, Issue Date 0900

## <span id="page-2-2"></span>**Zmeny a úpravy**

## <span id="page-2-3"></span>**Revízie dokumentu**

Ver. 1.0 - 3. máj 2013 - Vytvorenie dokumentu.

**Súvisiace stránky:**

[Komunikané protokoly](https://doc.ipesoft.com/pages/viewpage.action?pageId=1540835)